#### Built-In Class Attributes

- Every Python class keeps following built-in attributes and they can be accessed using **dot (.)** operator like any other attribute:
- **dict** : Dictionary containing the class's namespace.
- **doc** : Class documentation string or None if undefined.
- **name** : Class name.
- **• module** : Module name in which the class is defined.
	- This attribute is "\_\_main\_\_" in interactive mode.
- **bases\_\_ :** A possibly empty tuple containing the base classes, in the order of their occurrence in the base class list.

```
#!/usr/bin/python
class Emplovee:
   'Common base class for all employees'
   emoCount = 0def init (self, name, salary):
      self.name = nameself.salary = salaryEmolovee.emoCount += 1def displayCount (self) :
     print "Total Employee %d" % Employee.empCount
   def displayEmployee(self):
      print "Name : ", self.name, ", Salary: ", self.salary
                                                   Employee. doc : Common base class for all employees
print "Employee. doc :", Employee. doc
                                                   Employee, name : Employee
print "Employee. name :", Employee. name
                                                   Employee. module : main
print "Employee. module :", Employee. module Employee. bases : ()
print "Employee. bases :", Employee. bases _ Employee. dict : {' module ': ' main ', 'displayCount':
                                                   <function displayCount at 0xb7c84994>, 'empCount': 2,
print "Employee. dict :", Employee. dict
                                                   'displayEmployee': <function displayEmployee at 0xb7c8441c>,
                                                    ' doc ': 'Common base class for all employees',
                                                    ' init ': <function init at 0xb7c846bc>}
```
# Destroying Objects (Garbage Collection)

- Python deletes unneeded objects (built-in types or class instances) automatically to free memory space.
- The process by which Python periodically reclaims blocks of memory that no longer are in use is termed garbage collection.
- Python's garbage collector runs during program execution and is triggered when an object's reference count reaches zero.
	- An object's reference count changes as the number of aliases that point to it changes.

# Destroying Objects

- An object's reference count increases when it's assigned a new name or placed in a container (list, tuple or dictionary).
	- The object's reference count decreases when it's deleted with *del*, its reference is reassigned, or its reference goes out of scope.
	- When an object's reference count reaches zero, Python collects it automatically.

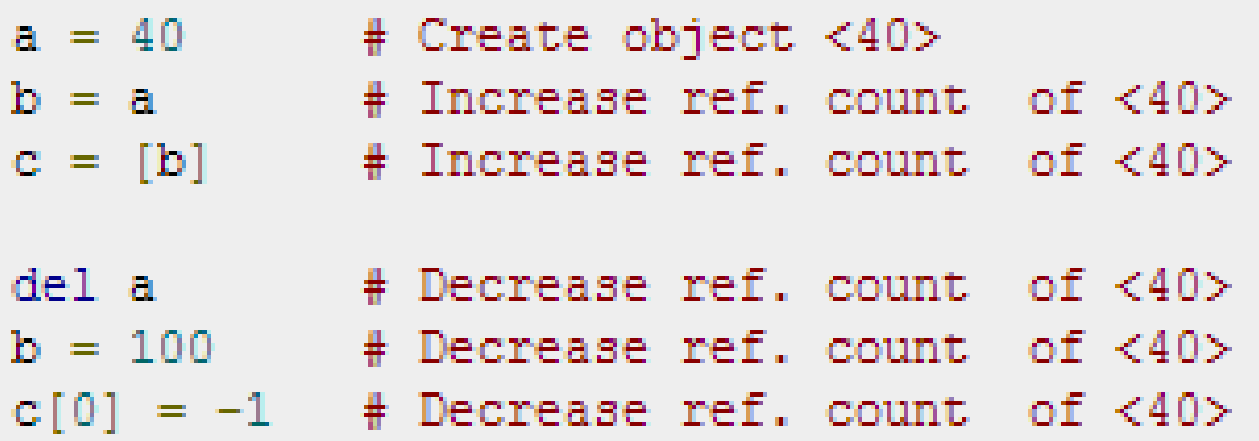

#### EXAMPLE

• This del () destructor prints the class name of an instance that is about to be destroyed.

```
#!/usr/bin/python
class Point:
  def init (self, x=0, y=0):
     self.x = xself.v = vdef del (self):
     class name = self. class . nameprint class name, "destroyed"
pt1 = Point()pt2 = pt1pt3 = pt1print id(pt1), id(pt2), id(pt3) # prints the ids of the obejcts
del pt1
del pt2
                                              3083401324 3083401324 3083401324
del pt3
                                              Point destroved
```
#### Class Inheritance

• You can create a class by deriving it from a preexisting class by listing the parent class in parentheses after the new class name.

class SubClassName (ParentClass1[, ParentClass2, ... ]): 'Optional class documentation string' class suite

- The child class inherits the attributes of its parent class
	- you can use those attributes as if they were defined in the child class.
- A child class can also override data members and methods from the parent.

#### EXAMPLE

```
#!/usr/bin/python
```

```
class Parent: # define parent class
  parentAttr = 100def init (self):
     print "Calling parent constructor"
  def parentMethod(self):
     print 'Calling parent method'
  def setAttr(self, attr):
     Parent.parentAttr = attr
  def getAttr(self):
     print "Parent attribute :", Parent.parentAttr
class Child(Parent): # define child class
```

```
def init (self):
  print "Calling child constructor"
```

```
def childMethod(self):
  print 'Calling child method'
```
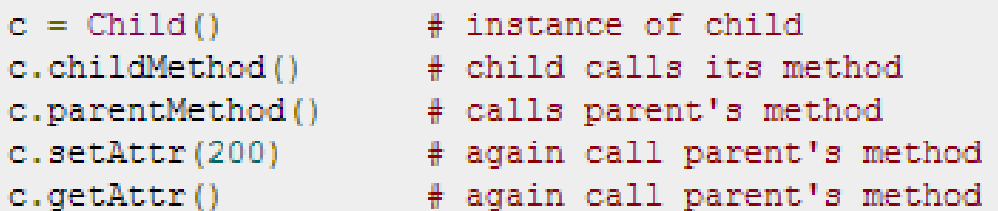

Calling child constructor Calling child method Calling parent method Parent attribute : 200

#### Multiple Inheritance

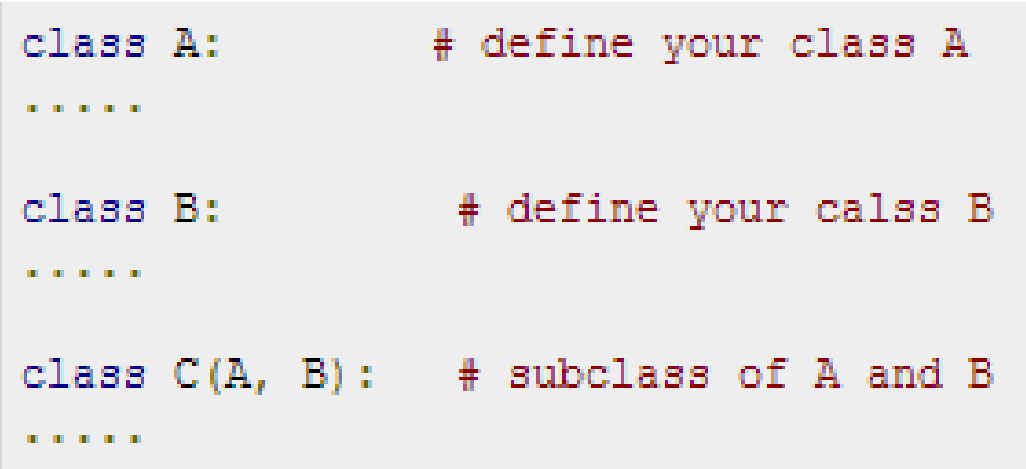

- You can use **issubclass()** or **isinstance()** functions to check a relationships of two classes and instances.
- The **issubclass(sub, sup)** boolean function returns true if the given subclass **sub** is indeed a subclass of the superclass **sup**.
- The **isinstance(obj, Class)** boolean function returns true if *obj* is an instance of class *Class* or is an instance of a subclass of Class

#### Overriding Methods

• You can always override your parent class methods.

```
#!/usr/bin/python
class Parent: # define parent class
  def myMethod(self):
     print 'Calling parent method'
class Child(Parent): # define child class
  def myMethod(self):
     print 'Calling child method'
                # instance of child
c = Child()c.myMethod()
                # child calls overridden method
```
#### Calling child method

### Base Overloading Methods

• Following table lists some generic functionality that you can override in your own classes.

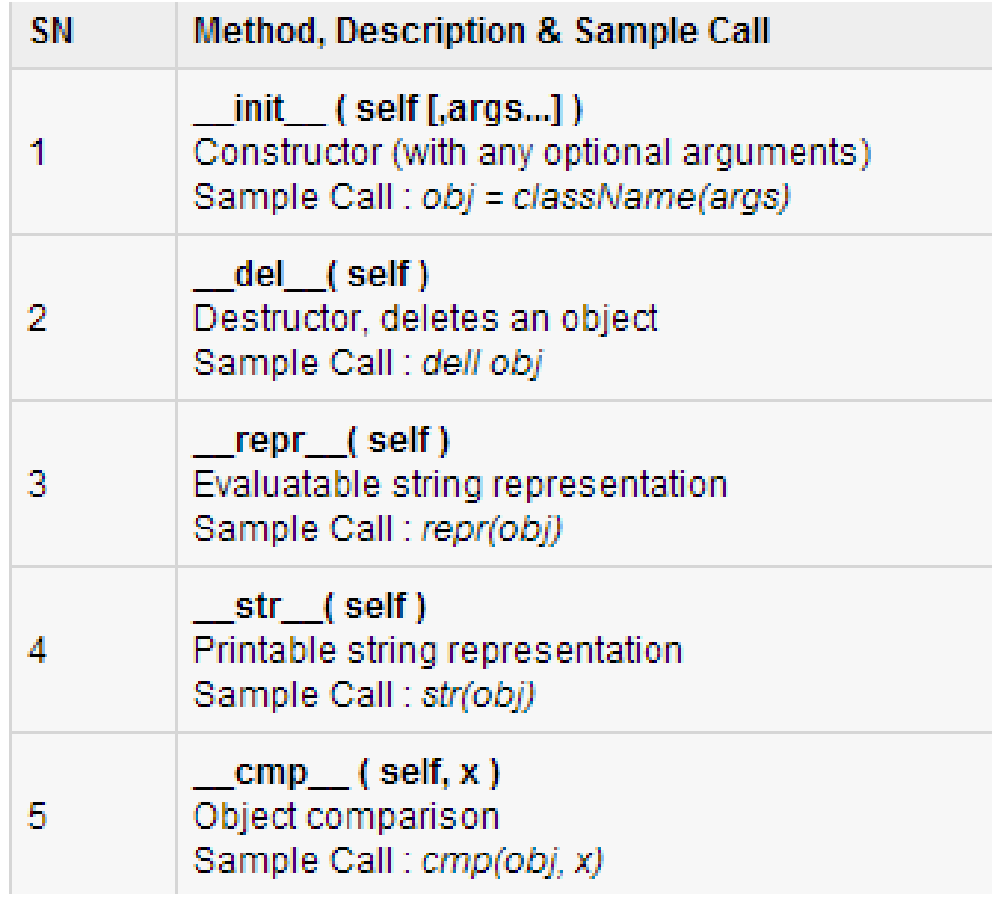

#### Overloading Operators

• You could define the *add* method in your class to perform vector addition and then the plus operator would behave as per expectation

```
#!/usr/bin/python
class Vector:
  def init (self, a, b):
     se1f.a = aself.b = bdef str (self):
     return 'Vector (%d, %d)' % (self.a, self.b)
  def add (self, other):
     return Vector(self.a + other.a, self.b + other.b)
v1 = Vector(2.10)v2 = Vector(5, -2)print v1 + v2
```
#### $Vector(7, 8)$

## Data Hiding

- An object's attributes may or may not be visible outside the class definition.
- For these cases, you can name attributes with a double underscore prefix, and those attributes will not be directly visible to outsiders.

```
#!/usr/bin/python
class JustCounter:
   secretCount = 0def count (self) :
      self. secretCount += 1
      print self. secretCount
counter = JustCounter()Traceback (most recent call last):
counter.count()
                                  File "test.py", line 12, in <module>
counter.count()
                                   print counter. secretCount
print counter. secretCount
                                AttributeError: JustCounter instance has no attribute ' secretCount'
```
## Data Hiding

- Python protects those members by internally changing the name to include the class name.
- You can access such attributes as *object.\_className\_\_attrName*.
- If you would replace your last line as following, then it would work for you:

```
print counter. JustCounter secretCount
```
## Python Modules

- A module allows you to logically organize your Python code.
- Grouping related code into a module makes the code easier to understand and use.
- A module is a Python object with arbitrarily named attributes that you can bind and reference.
- Simply, a module is a file consisting of Python code.
- A module can define functions, classes and variables. A module can also include runnable code.

#### The *import* Statement

• You can use any Python source file as a module by executing an import statement in some other Python source file. The *import* has the following syntax:

import module1[, module2[,... moduleN]

- When the interpreter encounters an import statement, it imports the module if the module is present in the search path.
- A search path is a list of directories that the interpreter searches before importing a module.

• To import the module hello.py, you need to put the following command at the top of the script:

```
#!/usr/bin/python
# Import module support
import support
# Now you can call defined function that module as follows
support.print func("Zara")
```

```
Hello : Zara
```
## The *from...import* Statement

- Python's *from* statement lets you import specific attributes from a module into the current namespace.
- The *from...import* has the following syntax: from modname import name1[, name2[, ... nameN]]
- For example, to import the function fibonacci from the module fib, use the following statement:

```
from fib import fibonacci
```
# The *from...import \** Statement:

It is also possible to import all names from a module into the current namespace by using the following import statement:

from modname import \*

#### **Locating Modules:**

- When you import a module, the Python interpreter searches for the module in the following sequences:
	- The current directory.
	- If the module isn't found, Python then searches each directory in the shell variable PYTHONPATH.
	- If all else fails, Python checks the default path.
		- On UNIX, this default path is normally /usr/local/lib/python/.

#### The *PYTHONPATH* Variable:

- The PYTHONPATH is an environment variable, consisting of a list of directories.
- The syntax of PYTHONPATH is the same as that of the shell variable PATH.
- Here is a typical PYTHONPATH from a Windows system:
	- set PYTHONPATH=c:\python27\lib;
- Here is a typical PYTHONPATH from a UNIX system: – set PYTHONPATH=/usr/local/lib/python

## Namespaces and Scoping

- Variables are names (identifiers) that map to objects.
- A *namespace* is a dictionary of variable names (keys) and their corresponding objects (values).
- A Python statement can access variables in a *local namespace* and in the *global namespace*.
	- If a local and a global variable have the same name, the local variable shadows the global variable.
- Each function has its own local namespace.
	- Class methods follow the same scoping rule as ordinary functions.
- Python makes educated guesses on whether variables are local or global.
	- It assumes that any variable assigned a value in a function is local.

#### Namespaces and Scoping

- Therefore, in order to assign a value to a global variable within a function, you must first use the global statement.
- The statement *global VarName* tells Python that VarName is a global variable.
	- Python stops searching the local namespace for the variable.

```
#!/usr/bin/python
Money = 2000def AddMoney():
   # Uncomment the following line to fix the code:
   # global Money
   Money = Money + 1print Money
AddMoney()
print Money
```
#### Results

 $\mathbf{x}$ 

76 Python 2.7.6 Shell

```
\BoxFile Edit Shell Debug Options Windows Help
Python 2.7.6 (default, Nov 10 2013, 19:24:24) [MSC v.1500 64 bit (AMD64)] on win ^
32Type "copyright", "credits" or "license()" for more information.
>> Money = 2000
>>> def AddMoney() :
        Money = Money + 1>>> print Money
2000
>>> AddMoney()
Traceback (most recent call last):
 File "<pyshell#5>", line 1, in <module>
   AddMoney()
 File "<pyshell#3>", line 2, in AddMoney
   Money = Money + 1UnboundLocalError: local variable 'Money' referenced before assignment
>>> print Money
2000
\sim -1
```

```
# sample.py
myGlobal = 5def func1():myGlobal = 42def func2():
    print myGlobal
func1()5
func2()
```

```
def func1():
    global myGlobal
   myGlobal = 42
```
# The dir( ) Function

- The dir() built-in function returns a sorted list of strings containing the names defined by a module.
- The list contains the names of all the modules, variables and functions that are defined in a module.
- Here, the special string variable *\_\_name\_\_* is the module's name, and *\_\_file\_\_* is the filename from which the module

```
was loaded.
```

```
#!/usr/bin/python
      # Import built-in module math
      import math
      content = dir(math)print content;
[' doc ', ' file ', ' name ', 'acos', 'asin', 'atan',
'atan2', 'ceil', 'cos', 'cosh', 'degrees', 'e', 'exp',
'fabs', 'floor', 'fmod', 'frexp', 'hypot', 'ldexp', 'loq',
'log10', 'modf', 'pi', 'pow', 'radians', 'sin', 'sinh',
'sgrt', 'tan', 'tanh']
```
# The *globals()* and *locals()* Functions

- The *globals()* and *locals()* functions can be used to return the names in the global and local namespaces depending on the location from where they are called.
- If locals() is called from within a function, it will return all the names that can be accessed locally from that function.
- If globals() is called from within a function, it will return all the names that can be accessed globally from that function.
- The return type of both these functions is dictionary. Therefore, names can be extracted using the keys() function.

# Packages in Python

- A package is a hierarchical file directory structure that defines a single Python application environment that consists of modules and subpackages and sub-subpackages, and so on.
- Consider a file *Pots.py* available in *Phone* directory
- We have another two files having different functions with the same name as above:
	- *Phone/Isdn.py* file having function Isdn()
	- *Phone/G3.py* file having function G3()
- Now, create one more file \_\_init \_\_.py in *Phone* directory:
	- Phone/\_\_init\_\_.py

# Packages in Python

- To make all of your functions available when you've imported Phone, you need to put explicit import statements in  $\_init$ ...py as follows:
	- from Pots import Pots
	- from Isdn import Isdn
	- from G3 import G3

```
#!/usr/bin/python
# Now import your Phone Package.
import Phone
Phone. Pots ()
Phone. Isdn()
Phone.G3()
```

```
I'm Pots Phone
T'm 3G Phone
I'm ISDN Phone
```
# Python GUI Programming (Tkinter)

- Python provides various options for developing graphical user interfaces (GUIs).
- Most important are listed below:
- **Tkinter:** Tkinter is the Python interface to the Tk GUI toolkit shipped with Python.
- **wxPython:** This is an open-source Python interface for wxWindows [http://wxpython.org](http://wxpython.org/).
- **JPython:** JPython is a Python port for Java which gives Python scripts seamless access to Java class libraries on the local machine [http://www.jython.org](http://www.jython.org/).

# Tkinter Programming

- Tkinter is the standard GUI library for Python.
- Python when combined with Tkinter provides a fast and easy way to create GUI applications.
- Tkinter provides a powerful object-oriented interface to the Tk GUI toolkit.
- All you need to do is perform the following steps:
	- Import the *Tkinter* module.
	- Create the GUI application main window.
	- Add one or more of the above-mentioned widgets to the GUI application.
	- Enter the main event loop to take action against each event triggered by the user.

```
#!/usr/bin/python
```

```
import Tkinter
top = Tkinter.K()# Code to add widgets will go here...
top.mainloop()
```
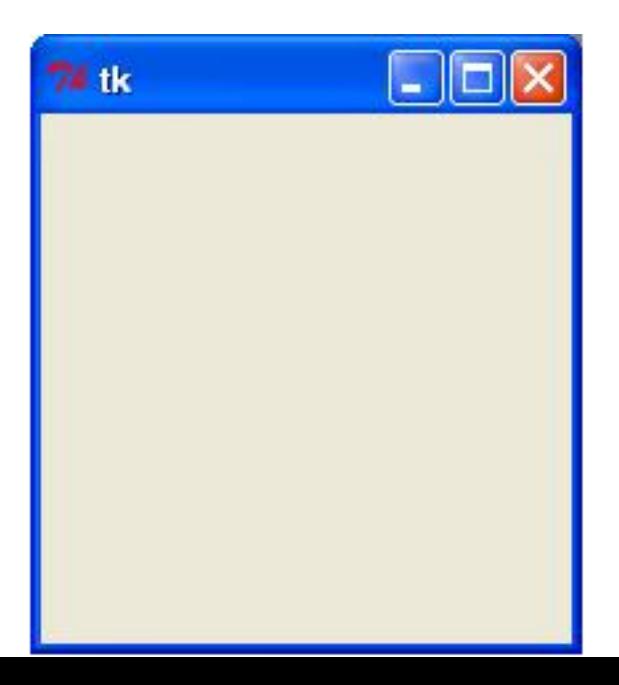

#### Tkinter

**TkButton TkLabel** TkScrollbar **TkComboBox TkFrame TkText** TkCheckButton TkToplevel **TkRadioButton** TkMenubutton **TkListbox TkScale TkMenu TkEntry TkCanvas** 

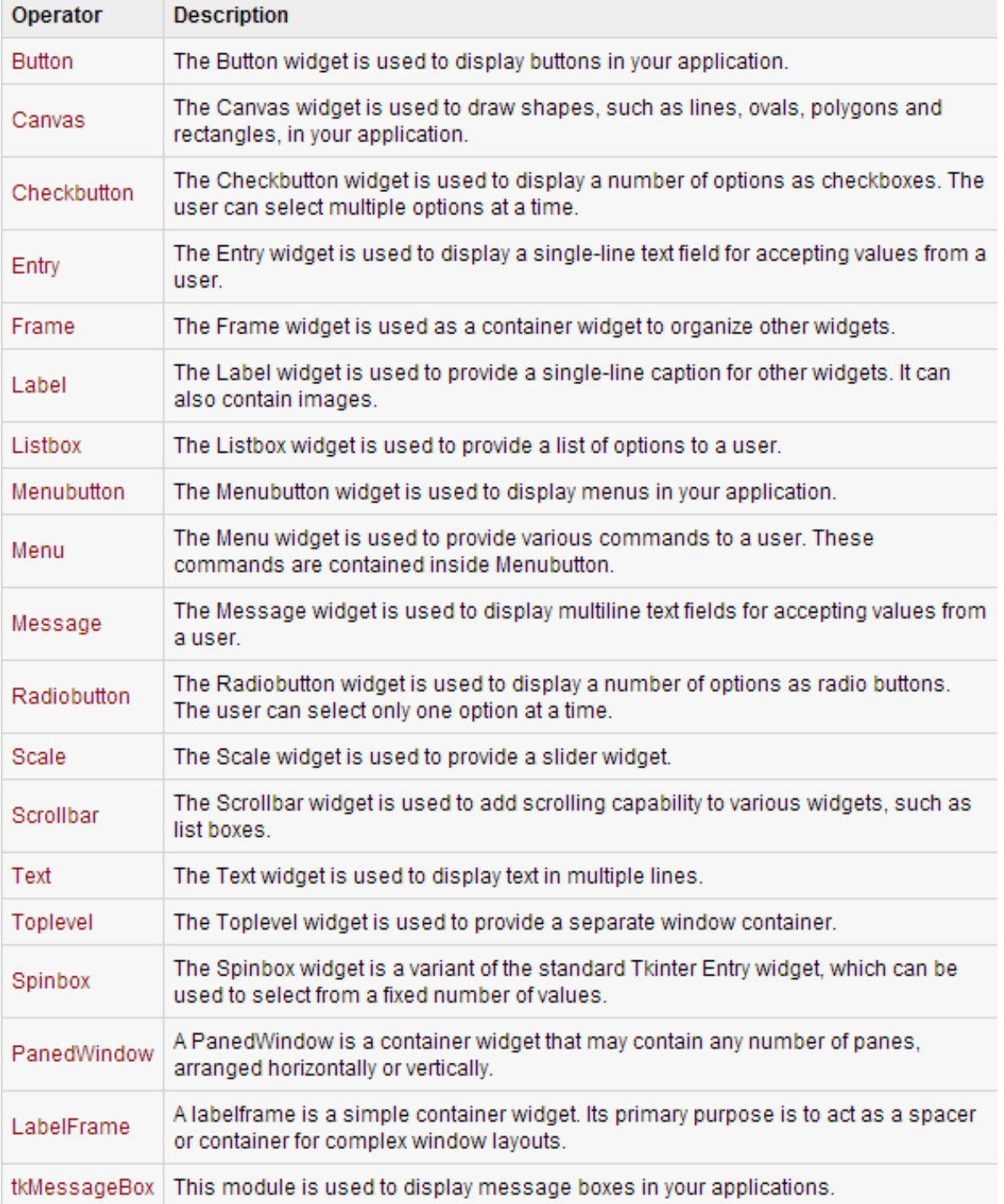

#### Standard Attributes

- Let's take a look at how some of their common attributes, such as sizes, colors and fonts are specified.
	- [Dimensions](http://www.tutorialspoint.com/python/tk_dimensions.htm)
	- [Colors](http://www.tutorialspoint.com/python/tk_colors.htm)
	- [Fonts](http://www.tutorialspoint.com/python/tk_fonts.htm)
	- [Anchors](http://www.tutorialspoint.com/python/tk_anchors.htm)
	- [Relief styles](http://www.tutorialspoint.com/python/tk_relief.htm)
	- [Bitmaps](http://www.tutorialspoint.com/python/tk_bitmaps.htm)
	- **[Cursors](http://www.tutorialspoint.com/python/tk_cursors.htm)**

#### Geometry Management

- All Tkinter widgets have access to specific geometry management methods, which have the purpose of organizing widgets throughout the parent widget area.
- Tkinter exposes the following geometry manager classes: pack, grid, and place.
- The *pack()* [Method](http://www.tutorialspoint.com/python/tk_pack.htm) This geometry manager organizes widgets in blocks before placing them in the parent widget.
- The *grid()* [Method](http://www.tutorialspoint.com/python/tk_grid.htm) This geometry manager organizes widgets in a table-like structure in the parent widget.
- The *place()* [Method](http://www.tutorialspoint.com/python/tk_place.htm) -This geometry manager organizes widgets by placing them in a specific position in the parent widget.

- Import Tkinter \*
- root =  $Tk()$
- frame = Frame(root)
- frame.pack()
- bottomframe = Frame(root)
- bottomframe.pack( side = BOTTOM )
- redbutton =  $Button(frame, text="Red", fg="red")$ redbutton.pack( side = LEFT)
- greenbutton = Button(frame, text="Brown", fg="brown") greenbutton.pack( side = LEFT )

- bluebutton = Button(frame, text="Blue", fg="blue")
- bluebutton.pack( side = LEFT )
- blackbutton = Button(bottomframe, text="Black", fg="black")
- blackbutton.pack( side = BOTTOM) root.mainloop()

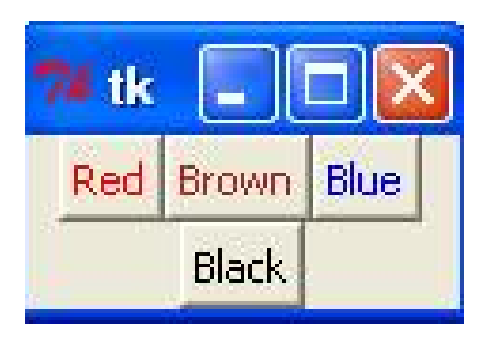

- Import Tkinter
- class GUIDemo(Frame): # (inherit) Tkinter Frame
- def init (self, master=None):
- Frame.\_\_init\_\_(self, master)
- self.grid()
- self.createWidgets()
- •
- def createWidgets(self):
- self.inputText = Label(self)
- self.inputText["text"] = "Input:"
- self.inputText.grid(row=0, column=0)
- self.inputField = Entry(self)
- self.inputField["width"] = 50
- self.inputField.grid(row=0, column=1, columnspan=6)
- •
- self.outputText = Label(self)
- self.outputText["text"] = "Output:"
- self.outputText.grid(row=1, column=0)
- self.outputField = Entry(self)
- self.outputField["width"] = 50
- self.outputField.grid(row=1, column=1, columnspan=6)
- self.new = Button(self)
- self.new["text"] = "New"
- self.new.grid(row=2, column=0)
- self.load = Button(self)
- self.load["text"] = "Load"
- self.load.grid(row=2, column=1)
- self.save = Button(self)
- self.save["text"] = "Save"
- self.save.grid(row=2, column=2)
- self.encode = Button(self)
- self.encode["text"] = "Encode"
- self.encode.grid(row=2, column=3)
- self.decode = Button(self)
- self.decode["text"] = "Decode"
- self.decode.grid(row=2, column=4)
- self.clear = Button(self)
- self.clear["text"] = "Clear"
- self.clear.grid(row=2, column=5)
- self.copy = Button(self)
- self.copy["text"] = "Copy"
- self.copy.grid(row=2, column=6)
- self.displayText = Label(self)
- self.displayText["text"] = "something happened"
- self.displayText.grid(row=3, column=0, columnspan=7)
- •
- $if __name__ == '__main__':$
- root =  $Tk()$
- app = GUIDemo(master=root)
- app.mainloop()

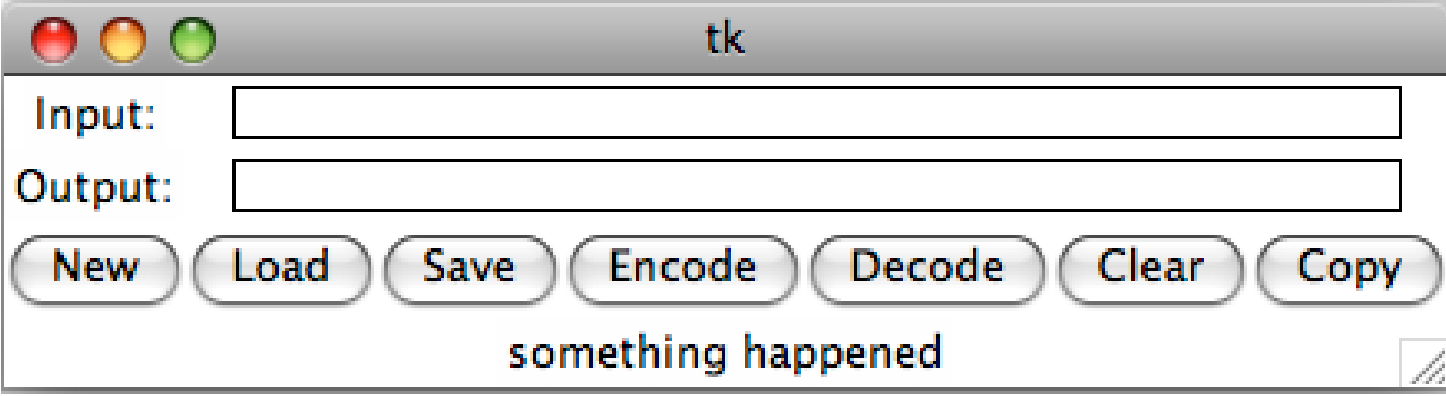